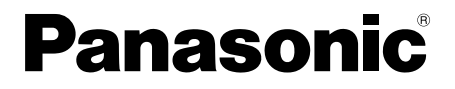

# 取扱説明書 基本編

工事説明付き

# ネットワークカメラ **品番 DG-NF282,DG-NF282WD**

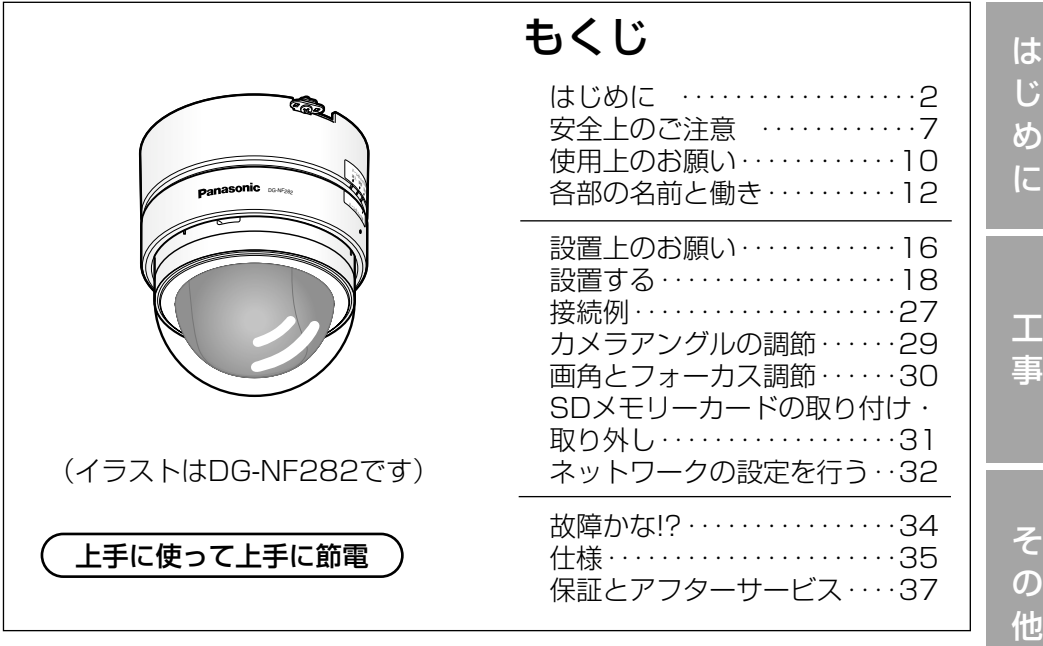

### |保証書別添付|

このたびは、ネットワークカメラをお買い上げいただき、まことにありがとうご ざいました。

- ·取扱説明書をよくお読みのうえ、正しくお使いください。特に「安全上のご注 意」(7~9ページ)は、ご使用前に必ずお読みいただき、安全にお使いくださ い。お読みになったあとは、保証書と一緒に大切に保管し、必要なときにお読 みください。
- ・保証書は、「お買い上げ日・販売店名」などの記入を必ず確かめ、販売店から お受け取りください。

## 商品概要

本機はネットワーク用の10BASE-T/100BASE-TX端子(ネットワーク端子) を装備した監視用カメラです。

ネットワーク端子を使い、LAN (Local Area Network)やインターネットな どのネットワークに本機を接続することによって、ネットワーク上にあるパーソ ナルコンピューター(以下、PC)でカメラの画像や音声を確認できます。※1

- ・DG-NF282 :カメラ設置時に画角を自由に変えられる2倍バリフォーカ ルレンズを採用しています。
- ・DG-NF282WD:広角レンズを採用しています。

### プログレッシブスキャンCCD (Charge Coupled Device)の採用

1/4型プログレッシブスキャン方式のCCD (VGA: 640×480ピクセル)の 採用により、対動画性能に優れ、高解像度を実現しました。

JPEG/MPEG-4を同時配信可能なデュアルエンコード機能搭載 MPEG-4によるモニタリングと、JPEGによる録画を同時に運用できます。

Power over Ethernet (IEEE802.3af準拠。以下、PoE。)機能搭載 規格対応のネットワーク機器に接続すると、本機にLANケーブルを接続するだ けで、映像伝送と電源供給が可能になります。

### 内蔵マイク搭載で音声モニタリングが可能

本機の内蔵マイクからの音声をPC側で聞くことができます。

### 設置場所に合わせ、天井・壁面への設置が可能

天井直付け設置のほか、壁取り付けや別売りの取付金具を使用した天井埋込がで きます。

### モーションディテクター機能※2を搭載

監視中、モニター内に動きが生じた場合にアラーム信号を送出します。

### SDメモリーカードスロットを搭載

SDメモリーカード(別売り)※3へのFTPバックアップ機能や、各種ログの記録 が可能です。

- ※1 PCでカメラの画像や音声を確認する場合、PCのネットワーク環境の設定 が必要です。また、インターネット用ブラウザーがインストールされてい る必要があります。
- ※2 モーションディテクター機能は、盗難、火災などを防止するための専用装 置ではありません。万一発生した事故や損害に対する責任は一切、負いか ねます。
- ※3 動作確認済みSDメモリーカード(SDHCメモリーカードには対応していません) 松下電器産業株式会社製(64 MB、128 MB、256 MB、512 MB、

## 付属品をご確認ください

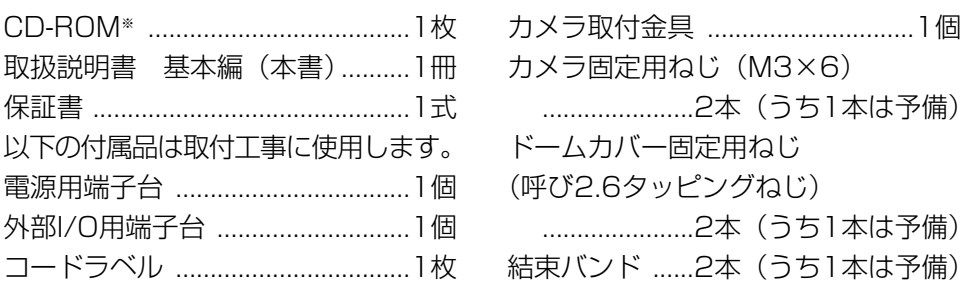

※CD-ROMにはIP簡単設定ソフトウェア、表示用プラグインソフトウェア、取扱説 明書 操作・設定編(PDFファイル)が納められています。

※設置には、カメラ取付金具固定用のねじ(4本)が必要です。取付状況に応じて 別途ご用意ください。

### 本書について

本機の取扱説明書は、本書と取扱説明書 操作・設定編(PDFファイル)の2部 構成になっています。本書には、設置のしかたとネットワークの接続・設定のし かたについて説明しています。本機の操作や設定のしかたは、付属CD-ROM内 の「取扱説明書 操作・設定編」(PDFファイル)をお読みください。PDFマ ニュアルをご覧になるには、アドビシステムズ社のAdobe® Reader®が必要です。

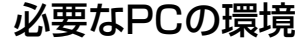

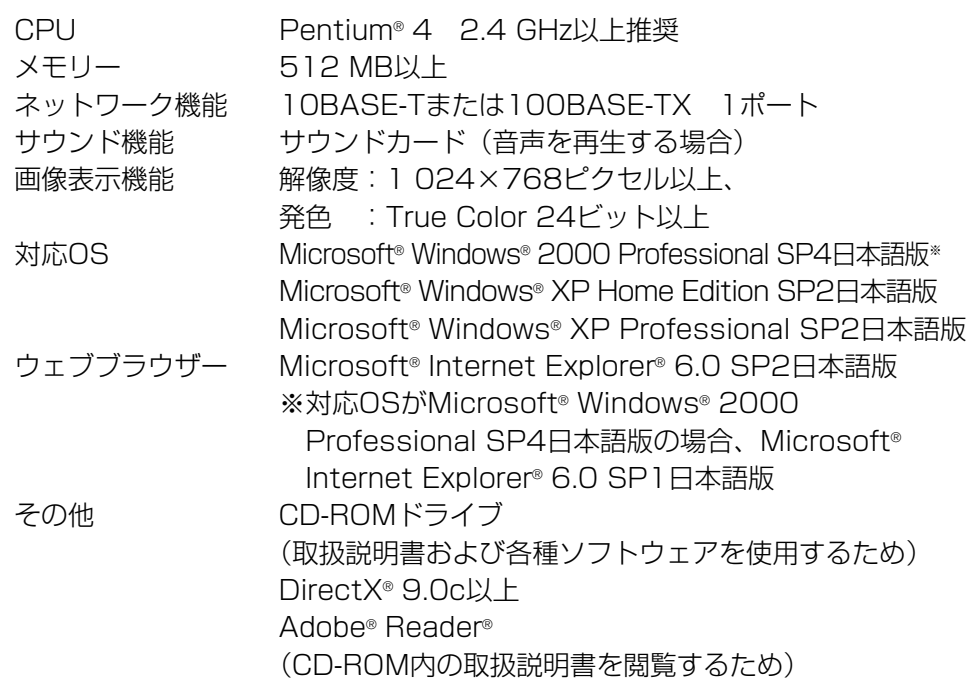

### ✐メモ✐

- ●推奨以外の環境のPCを使用した場合には、画面の描画が遅くなったり、ブ ラウザーが操作できなくなったりするなどの不具合が発生する恐れがありま す。
- ●サウンドカードが搭載されていないPCでは、音声を再生することはできま せん。また、ネットワークの環境によっては、音声が途切れる場合がありま す。

## 商標および登録商標について

- Microsoft、Windows、Internet ExplorerおよびDirectXは、米国 Microsoft Corporationの米国およびその他の国における登録商標または商 標です。
- ●IntelおよびPentiumは、アメリカ合衆国およびその他の国におけるインテル コーポレーションまたはその子会社の商標または登録商標です。
- AdobeおよびReaderは、Adobe Systems Incorporated(アドビシステム ズ社)の米国およびその他の国における登録商標または商標です。
- SDロゴは商標です。
- ●その他、本文中の社名や商品名は、各社の登録商標または商標です。

## 著作権について

本製品に含まれるソフトウェアの譲渡、コピー、逆アセンブル、逆コンパイル、 リバースエンジニアリング、並びに輸出法令に違反した輸出行為は禁じられてい ます。

### 免責について

- ●この商品は、特定のエリアを対象に監視を行うための映像を得ることを目的に 作られたものです。この商品単独で犯罪などを防止するものではありません。
- ●弊社はいかなる場合も以下に関して一切の責任を負わないものとします。 q本商品に関連して直接または間接に発生した、偶発的、特殊、または結果的 損害・被害
	- ②お客様の誤使用や不注意による障害または本商品の破損など
	- 3お客様による本商品の分解、修理または改造が行われた場合
	- r本商品の故障・不具合を含む何らかの理由または原因により、映像が表示な どできないことによる不便・損害・被害。
	- t第三者の機器などと組み合わせたシステムによる不具合、あるいはその結果 被る不便・損害・被害
	- (6)お客様による監視映像(記録を含む)が何らかの理由により公となりまたは 監視目的外に使用され、その結果、被写体となった個人または団体などによ るプライバシー侵害などを理由とするいかなる賠償請求、クレームなど
- 登録した情報内容について 本機に登録した情報内容は、メモをとるなどして保管してください。万一、登 録した情報内容が消失してしまうことがあっても、当社としては責任を負いか ねますのであらかじめご了承ください。

### 個人情報の保護について

本機を使用したシステムで撮影された本人が判別できる情報は、「個人情報の保 護に関する法律| で定められた「個人情報」に該当します。※

法律に従って、映像情報を適正にお取り扱いください。

- ※ 経済産業省の「個人情報の保護に関する法律についての経済産業分野を対 象とするガイドライン」における【個人情報に該当する事例】を参照して ください。
- ●本商品とともに使用するSDメモリーカードに記録された情報内容は、「個人 情報」に該当する場合があります。本商品が廃棄、譲渡、修理などで第三者 に渡る場合には、その取り扱いに十分に注意してください。SDメモリーカー ドは取り外し、保管管理してください。

### ネットワークに関するお願い

本商品はネットワークへ接続して使用するため、以下のような被害を受けること が考えられます。

(1)本商品を経由した情報の漏えいや流出

②悪意を持った第三者による本商品の不正操作

(3)悪意を持った第三者による本商品の妨害や停止

このような被害を防ぐため、お客様の責任の下、下記のような対策も含め、ネッ トワークセキュリティ対策を十分に行ってください。

- ●ファイアウォールなどを使用し、安全性の確保されたネットワーク上で本商品 を使用する。
- ●コンピューターが接続されているシステムで本商品を使用する場合、コン ピューターウイルスや不正プログラムの感染に対するチェックや駆除が定期的 に行われていることを確認する。
- ●不正な攻撃から守るため、ユーザー名とパスワードを設定し、ログインできる ユーザーを制限する。
- ●画像データ、認証情報(ユーザー名、パスワード)、アラームメール情報、 FTPサーバー情報、DDNSサーバー情報などをネットワーク上に漏えいさせ ないため、ユーザー認証でアクセスを制限するなどの対策を実施する。
- ●本機、ケーブルなどが容易に破壊されるような場所には設置しない。

は じ め に

6

安全上のご注意  $\overline{\mathbb{E}}$   $\overline{\mathbb{E}}$   $\overline{\$ 

お使いになる人や他の人への危害、財産への損害を未然に防止するため、必ずお 守りいただくことを、次のように説明しています。

■表示内容を無視して誤った使い方をしたときに生じる危害や損害の程度を、次 の表示で区分し、説明しています。

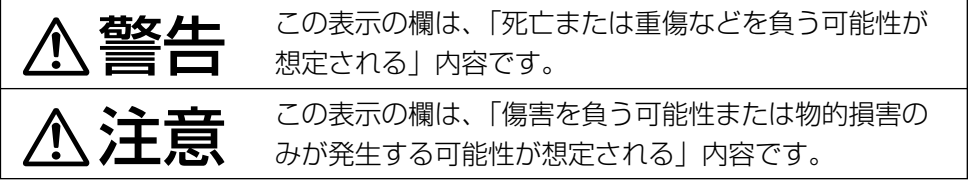

■お守りいただく内容の種類を、次の絵表示で区分し、説明しています。

(下記は絵表示の一例です。)

このような絵表示は、してはいけない「禁止」内容です。

この絵表示は、必ず実行していただく「強制」内容です。

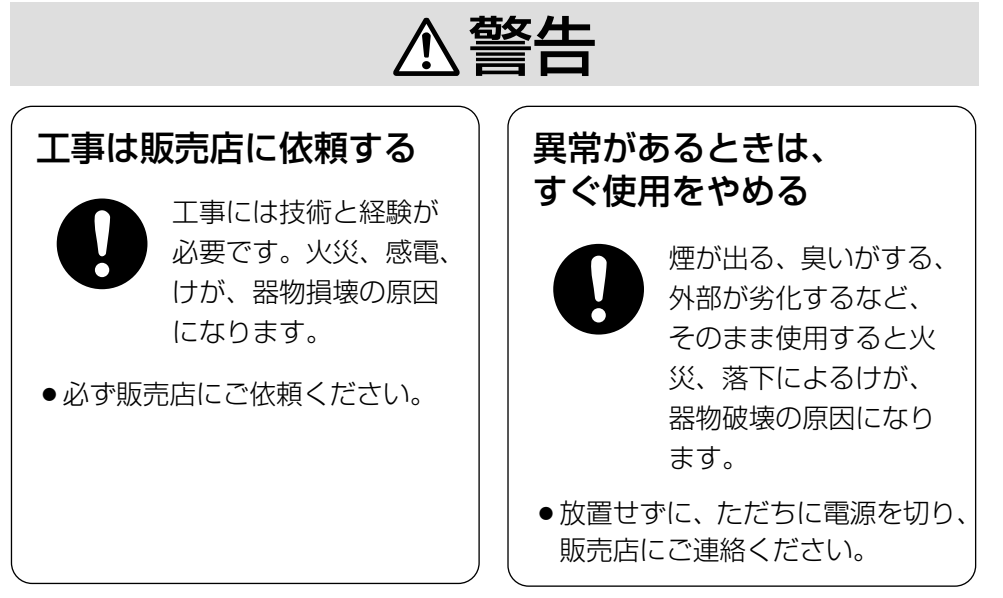

# じ め に

は

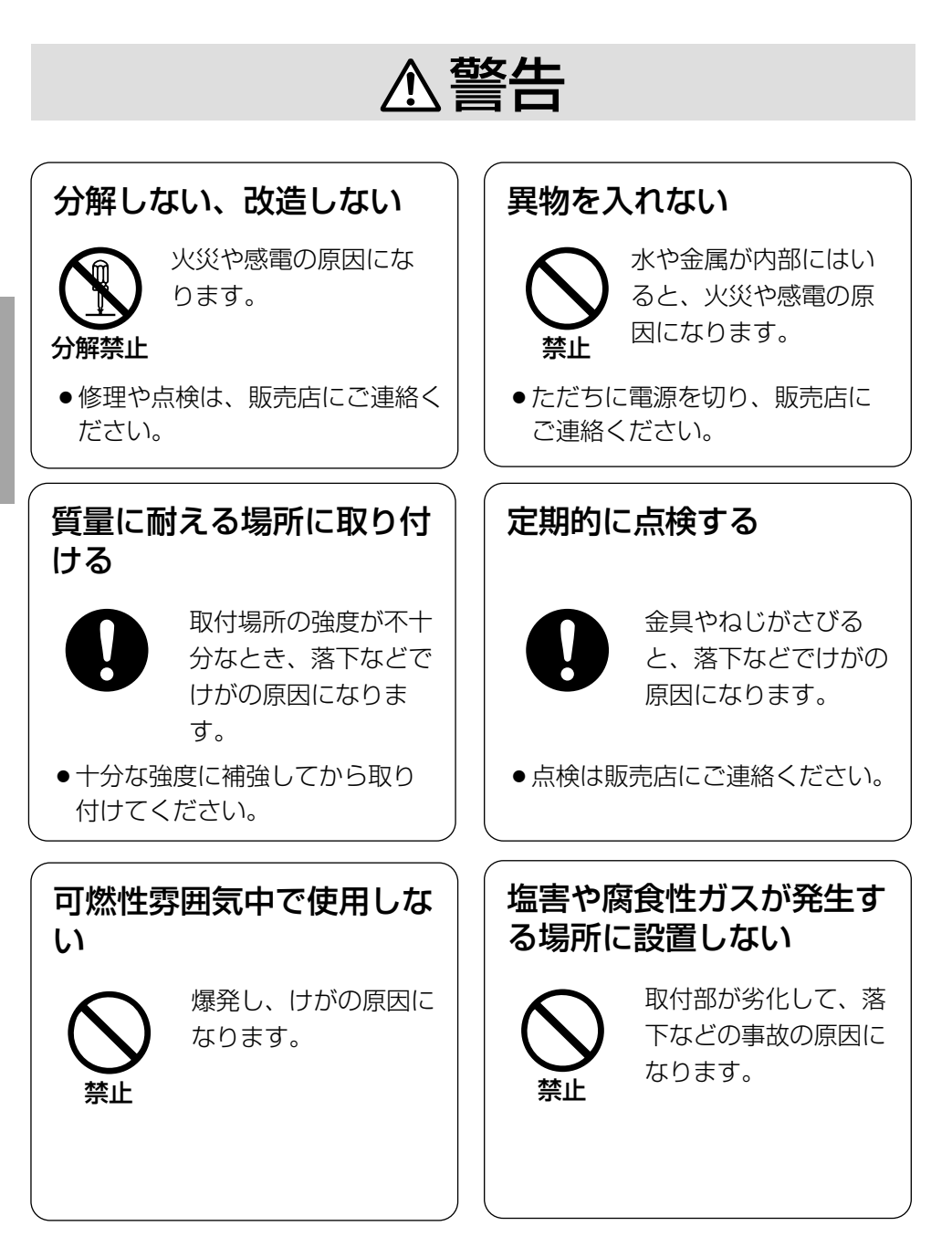

は じ め に

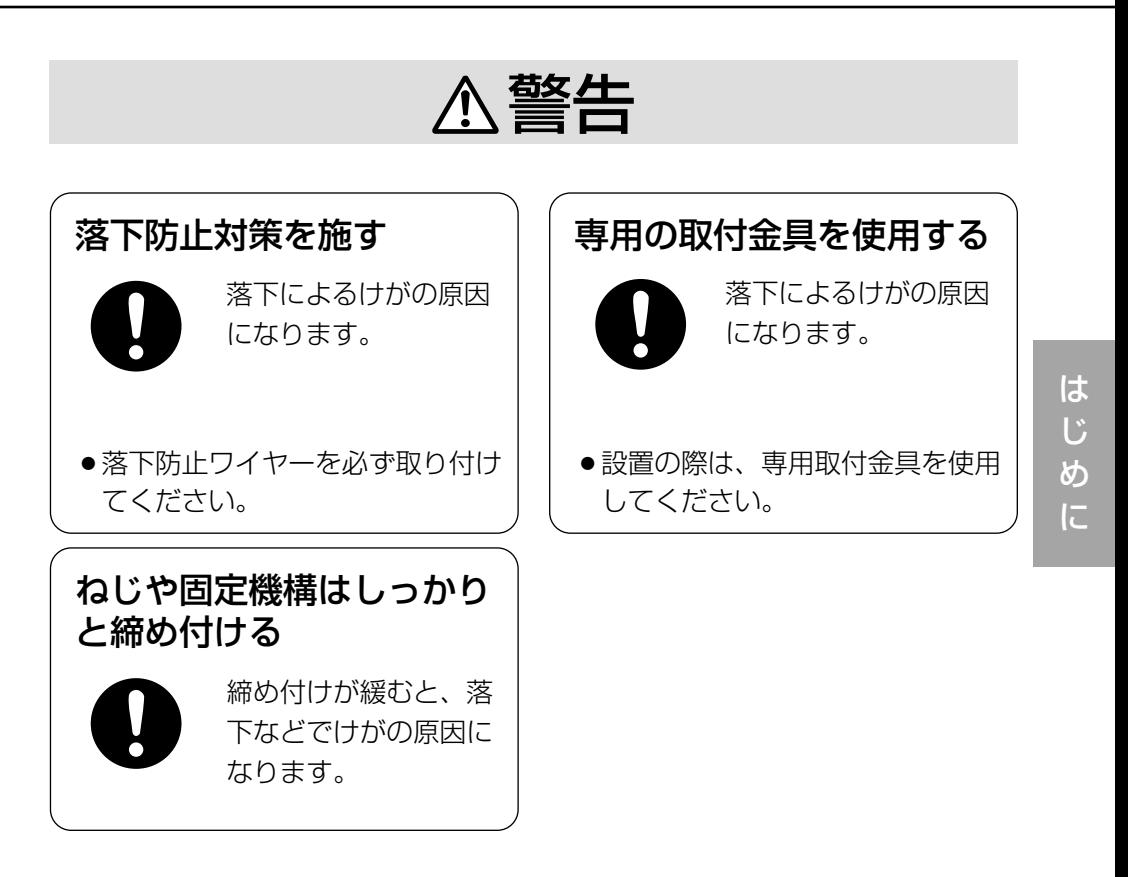

# 注意

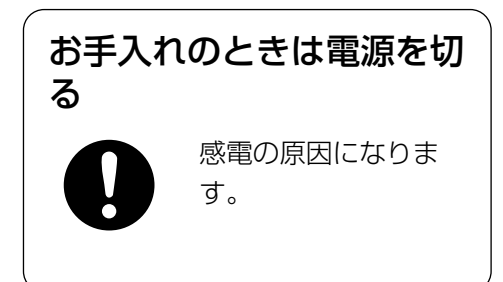

### 屋内でのみ使用してください

長時間直射日光のあたるところや、 冷・暖房機の近くには設置しないでく ださい。変形・変色または故障・誤動 作の原因になります。また、水滴また は水沫のかからない状態で使用してく ださい。

### 長時間安定した性能でお使いいただく ために

高温・多湿の場所で長時間使用する と、部品の劣化により寿命が短くなり ます(推奨温度+35 ℃以下)。設置 場所の放熱や暖房などの熱が直接当た らないようにしてください。

### 取り扱いはていねいに

落としたり強い衝撃や振動を与えたり しないでください。故障の原因になり ます。

### 使用するPCについて

PCのモニター上に長時間同じ画像を 表示させると、モニターに損傷を与え ることがあります。スクリーンセー バーの使用をおすすめします。

### 異常検出時、自動的に再起動を行いま す

本機は、何らかの原因で異常を検出す ると自動的に再起動します。再起動後、 雷源投入時と同様に約30秒間操作で きません。

### お手入れは

お手入れは電源を切って行ってくださ い。けがの原因になります。

ベンジン・シンナーなど揮発性のもの をかけたり、使用したりしないでくだ さい。ケースが変色することがありま す。化学ぞうきんを使用の際は、その 注意書きに従ってください。

### 汚れがひどいときは

水で薄めた台所用洗剤(中性)を柔ら かい布にしみこませ、固く絞ってから 軽くふいてください。そのあと、乾い た柔らかい布で、洗剤成分を完全にふ き取ってください。

### レンズの清掃は

レンズクリーニングペーパー(めがね やカメラの清掃に使うもの)で行って ください。溶剤を使用する場合はアル コール類を使用し、ガラスクリーナー やシンナー系のものは使用しないでく ださい。

### 画像更新速度について

画像更新速度はネットワーク環境、 PC性能、被写体、アクセス数により 遅くなることがあります。

### SDメモリーカードについて

● SDメモリーカードの取り付けを行 うときは、本機の電源を切ってから 行ってください。電源を入れたまま 行うと、正常に動作しない場合や SDメモリーカードに記録されてい たデータが破損する可能性がありま す。 SDメモリーカードの取り付け・取

り外しの方法は31ページをお読み ください。

●未フォーマットのSDメモリーカー ドを使用する場合には、本機でSD メモリーカードをフォーマットして から使用してください。

フォーマットすると、記録されてい た内容は消去されます。

- 未フォーマットのSDメモリーカー ドや本機以外でフォーマットした SDメモリーカードを使用すると、 正常に動作しない場合や、性能低下 の可能性があります。
- フォーマットのしかたは、「取扱説 明書 操作・設定編」(PDFファイ ル)をお読みください。
- 動作確認済みSDメモリーカードの 使用をお勧めします(☞2ページ)。 弊社推奨品以外のSDメモリーカー ドでは、正常に動作しない場合や、 性能低下の可能性があります。

### コードラベルについて

コードラベル(付属品)は故障時の問 い合わせに必要です。紛失しないよう にご注意ください。お客様控えの1枚 は、CD-ROMケースに貼り付けてく ださい。

CCD色フィルターの焼き付きについて 画面の一部分にスポット光のような明 るい部分があると、CCD内部の色 フィルターが劣化して、その部分が変 色することがあります。固定監視の向 きを変えた場合など、前の画面にス ポット光があると変色して残ります。

強い光に本機を向けないでください 画面の一部にスポット光のような強い

光があると、ブルーミング(強い光の 周りがにじむ現象)、スミア(強い光 の上下に縦縞が発生する現象)を生じ ることがあります。

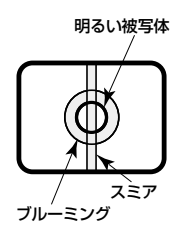

### MPEG-4特許プールライセンスにつ いて

本製品はMPEG-4特許プールライセ ンスに関し、以下の行為にかかわる個 人使用を除いてはライセンスされてお りません。

- (i)画像情報をMPEG-4ビデオ規格に 準拠して(「MPEG-4ビデオ」)エ ンコードすること。
- (ii)個人使用として記録された MPEG-4ビデオおよび/またはラ イセンスを受けているプロバイ ダーから入手したMPEG-4ビデ オを再生すること。詳細について はhttp://www.mpegla.comを ご参照ください。

# 各部の名前と働き

(イラストはDG-NF282です。)

### <ドームカバー内部>

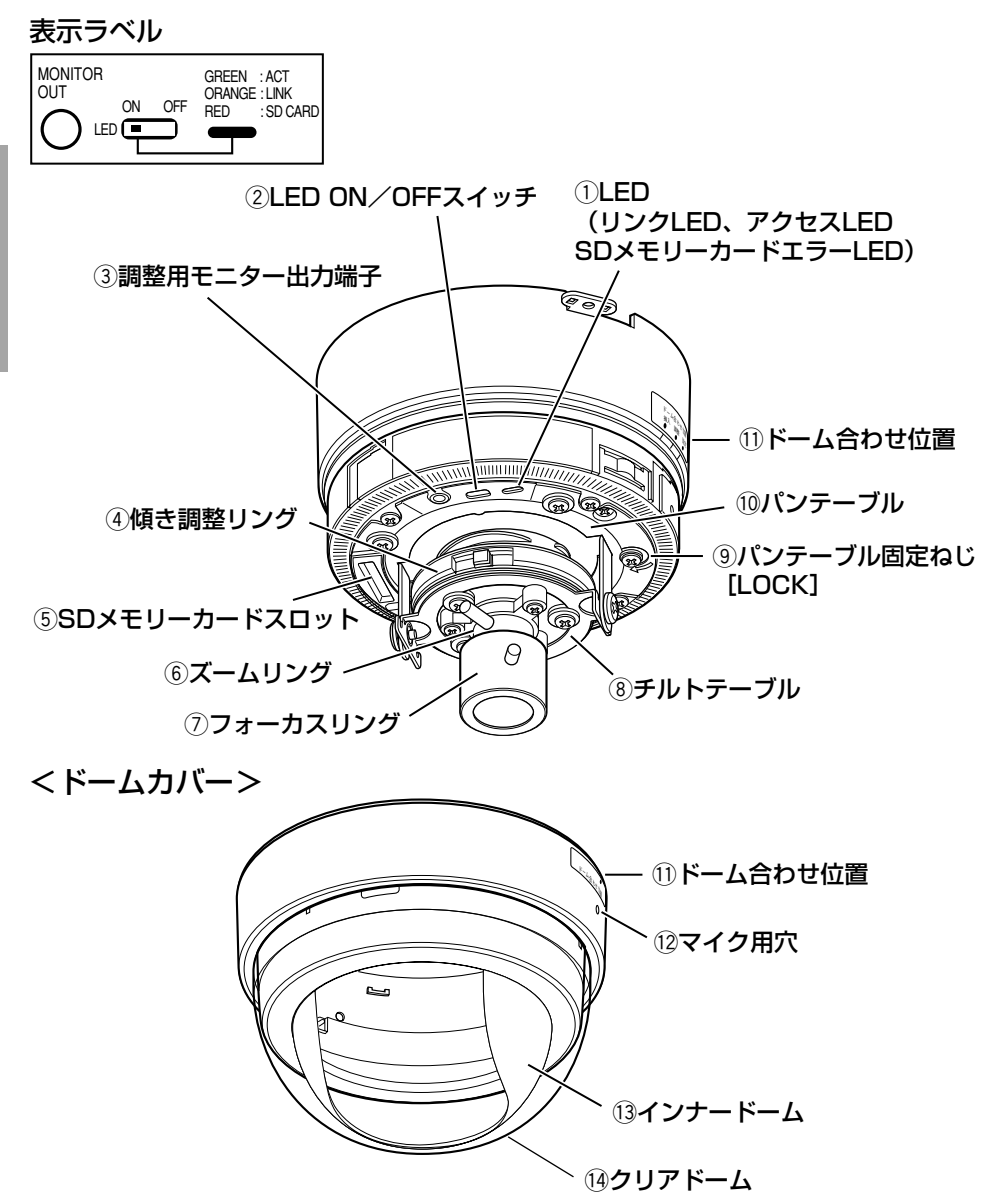

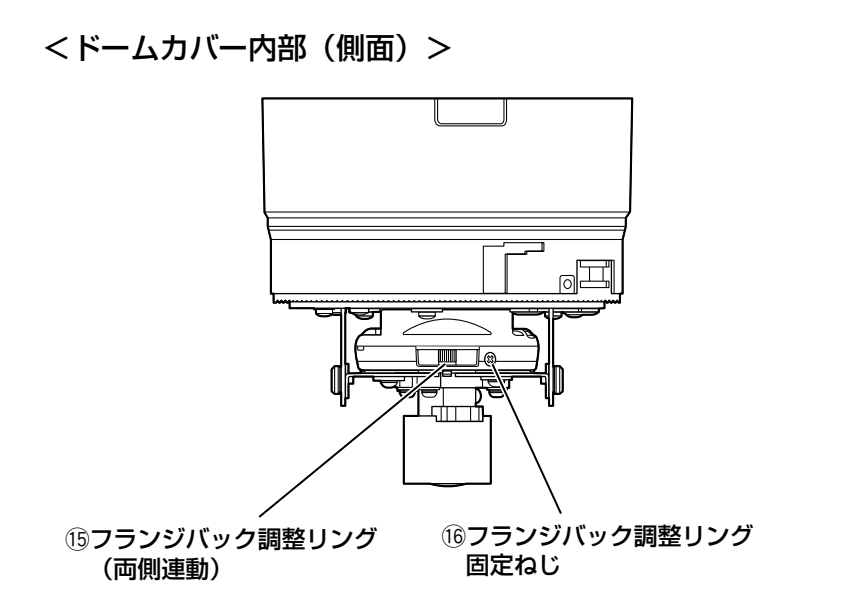

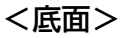

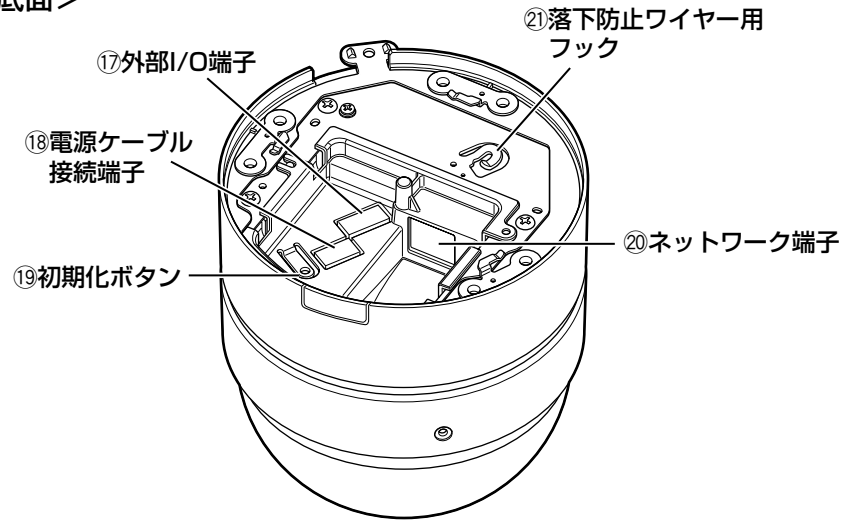

<カメラ取付金具(付属品)>

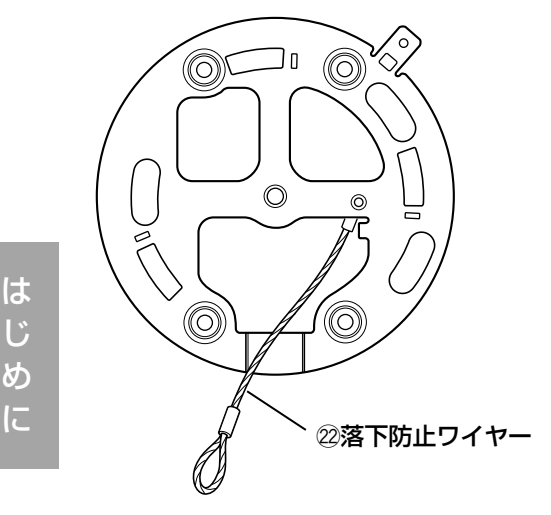

■ドームカバー内部

 $(1)$  LED

本機の状態によって、以下のように点 灯・点滅します。

緑色(ACT:アクセスLED)

- :ネットワークにアクセスしてい るときに点滅します。
- 橙色(LINK:リンクLED)
	- :接続機器と通信可能になると点 灯します。
- 赤色 (SD CARD:SDメモリー カードエラーLED)
	- :SDメモリーカードに保存でき ないときに点灯します。
- w LED ON/OFFスイッチ

リンクLEDとアクセスLEDのON/ OFFを設定します。

#### // 重要 //

● 通常は「ONI(お買い上げ時の設 定)でご使用ください。 LEDはブラウザー画面から点灯/ 消灯を設定できます。LEDを 「OFF」(消灯)にしたい場合は、 ブラウザー画面から「消灯」に設 定してください(詳しくは「取扱 説明書 操作・設定編」(PDF ファイル) をお読みください)。

### (3) 調整用モニター出力端子 (φ3.5ミニジャック)

画角、ピント調節時に使用します。 (☞24ページ)

④ 傾き調整リング

画の傾きを調整します。(☞29ページ)

5 SDメモリーカードスロット SDメモリーカードを挿入します。 (☞31ページ)

(ア) フォーカスリング (DG-NF282のみ)

画のピントを合わせます。 (☞30ページ)

(☞30ページ)

③ チルトテーブル カメラの垂直方向の角度を調節しま す。(☞29ページ)

y ズームリング(DG-NF282のみ) 画角(視野角)の調節ができます。

**⑨ パンテーブル固定ねじ [LOCK]** パンテーブルを固定します。 (☞29ページ)

10 パンテーブル カメラの水平方向の角度を調節しま す。(☞29ページ)

■ドームカバー カメラヘッドを保護します。

11 ドーム合わせ位置 (☞22~23ページ)

!2マイク用穴 内蔵マイク用の穴です。マイク用穴を ふさがないでください。音量が下がる 原因になります。

13 インナードーム

**① クリアドーム** 設置工事後に保護シートをはがしてく ださい。はがしたあとは、手で直接触 らないでください。

### ■ドームカバー内部(側面) (5) フランジバック調整リング

フランジバックを調整します。

16 フランジバック調整リング固定ねじ フランジバックを固定します。

### ■底面

17 外部I/O端子

外部機器を接続します。(☞26ページ)

18 雷源ケーブル接続端子 DC12 V電源を接続します。 (☞24ページ)

### (19 初期化ボタン

本機を設定をお買い上げ時の設定に戻 します。

本機の電源を切り、初期化ボタンを押 しながら本機の電源を入れてそのまま 初期化ボタンを5秒間押し続けてくだ さい。約30秒後に本機が起動して、 ネットワーク設定データ、日付、時刻 を含む設定が初期化されます。

20 ネットワーク端子

Ethernetケーブル(カテゴリー5)を 接続します。(☞25ページ)

@1 落下防止ワイヤー用フック

カメラ取付金具の落下防止ワイヤーを ひっかけて固定します。設置時および 調節時は必ず固定してください。 (☞21ページ)

■カメラ取付金具 22 落下防止ワイヤー カメラ本体の落下防止ワイヤー用フッ クにひっかけて固定します。設置時お よび調節時は必ず固定してください。

(☞21ページ)

設置工事は電気設備技術基準に従って実施してください。

### 設置場所について

- ●本機は、屋内用カメラです。屋外で の使用はできません。
- ●長時間直射日光のあたるところや、 冷・暖房機の近くには設置しないで ください。変形・変色または故障・ 誤動作の原因になります。また、水 滴または水沫のかからない状態で使 用してください。
- ●以下のような場所には設置しないで ください。
	- ・雨や水が直接かかる場所(軒下な ども含む)
	- ・プールなど薬剤を使用する場所
	- ・厨房などの蒸気や油分の多い場 所、溶剤および可燃性雰囲気など の特殊環境の場所
	- ・放射線やX線および強力な電波や 磁気の発生する場所
	- ・海上や海岸通り、および腐食性ガ スが発生する場所
	- ・使用周囲温度(-10 ℃~ +50 ℃)を越える場所
	- ・車両や船舶などの振動が多い場所 (本機は車載用ではありません)
	- ・エアコンの吹き出し口近くや外気 の入り込む扉付近など、急激に温 度が変化する場所(ドームが曇っ たり、結露したりする場合があり ます)
	- ・湿気やほこりの多い場所

●使用しない場合は放置せず、必ず撤 去してください。

#### 設置作業の前に

- ●本機には22ページに記載されてい る取付金具を使用してください。
- ●本機およびカメラ取付金具を天井や 壁面に取り付ける場合は、22ペー ジに記載されているねじを使用して ください。使用するねじは付属され ていません。取り付け場所の材質や 構造、総質量を考慮してご用意くだ さい。
- ●設置する面および使用するアンカー やねじは、十分な強度を確保してく ださい。
- 石こうボードや木部は、強度が弱い ので取り付けないでください。やむ を得ず取り付ける場合は十分な補強 を施してください。

### ねじの締め付けについて

- ねじは、取り付け場所の材質や構造 物に合わせてしっかりと締め付けて ください。
- ●インパクトドライバーは、使用しな いでください。ねじの破損の原因に なります。
- ねじはまっすぐ締めてください。締 めたあとは、目視にて、がたつきが なく、しっかりと締められているこ とを確認してください。

工 事

### 落下防止対応について

カメラ取付金具の落下防止ワイヤー が確実に取り付けられていることを 確認してください。

### 電波障害について

テレビやラジオの送信アンテナ、強 い電界や磁界(モーターやトランス など)の近くでは、映像がゆがんだ り、雑音が入ったりすることがあり ます。

### PoEによる電源供給について

PoE (IEEE802.3af準拠)対応のハ ブまたは給電装置を使用してくださ い。

### ルーターについて

本機をインターネットに接続する場 合で、ルーターを使用するときは、 ポートフォワーディング機能(NAT、 IPマスカレード)付きのブロードバ ンドルーターをご使用ください。 ポートフォワーディング機能の概要 については「取扱説明書 操作・設 定編」(PDFファイル)をお読みくだ さい。

# 設置する

# 設置手順

本機の設置を始める前に必要な周辺機器やケーブルを確認し、準備してくださ い。取り付けかたの詳細は、参照ページをお読みください。

- 1. 天井に取付穴をあけ、カメラ取付金具を天井に固定します。(☞19ページ)
- 2. 落下防止ワイヤーとDC12 V電源ケーブル、Ethernetケーブル、外部機器 ケーブルの先端をそろえ、中間部を結束バンド(付属品)で束ねます。
- 3. 落下防止ワイヤーをカメラ本体の落下防止ワイヤー用フックにひっかけま す。(☞21ページ)
- 4. DC12 V電源、Ethernetケーブル(カテゴリー5以上)、外部機器を接続し ます。(☞24~26ページ)
- 5. カメラ本体をカメラ取付金具に取り付けます。(☞22ページ)
- 6. カメラアングルや画角、フォーカスを調節します。(☞29~30ページ)

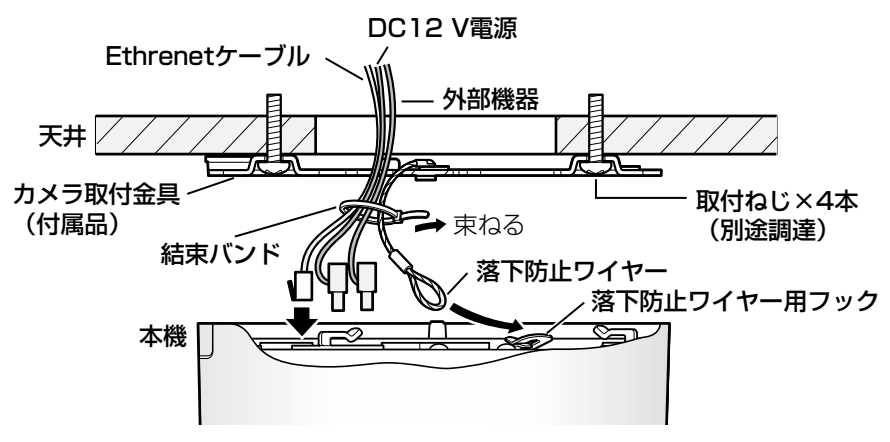

### <天井や壁面にケーブルを引き込む場合>

#### ✐メモ✐

●右図①のように、被写体の真上に本機を設置すると、 モニターと被写体の中心合わせが調節しきれない 場合があります。その場合、2のように $\alpha$ にやや 角度をつけて設置すると、カメラアングルの調節 (☞29ページ) がしやすくなります。 α  $\circled{1}$  (2) 被写体

工 事

# カメラ取付金具の取り付け

z 天井に穴をあけます。 ケーブルを通す穴を壁または天井にあ けるときは、下図を参考にしてカメラ のケーブル通し穴と位置が合うように してください。

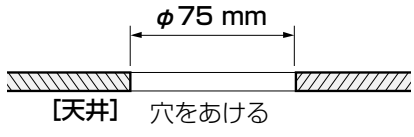

✐メモ✐

●カメラ取付金具の取付穴は、2コ用スイッチボックス(例:松下電工 株式会社製 品番DS4912)に合わせてありますので、事前に2コ 用スイッチボックス(別途調達)を取り付けておくこともできます。

<天井取付穴加工図>

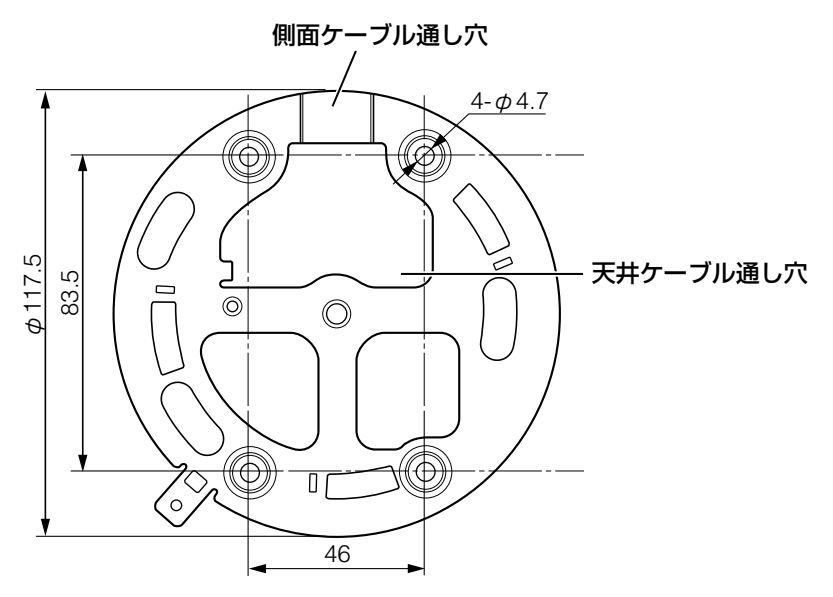

工 事

# 設置する(つづき)

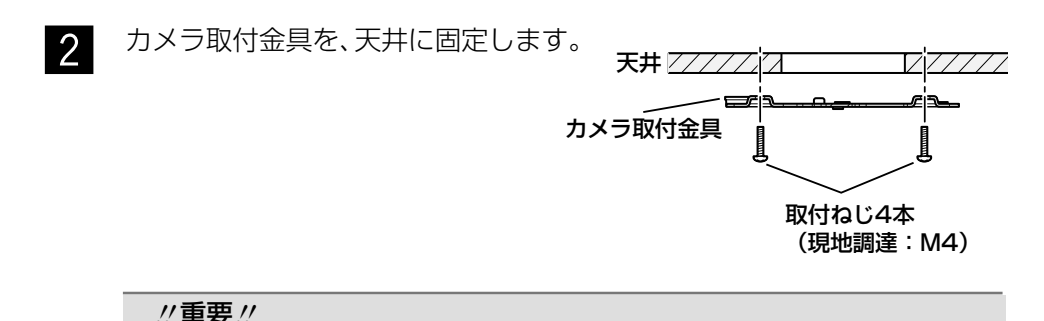

●カメラ取付金具を取り付ける取付ねじ4本(M4)は取り付け場所の 材質に合わせてご用意ください。ただし、木ねじおよびくぎは使用 しないでください。 コンクリート壁の場合は、松下電工株式会社製のAYプラグボルト (M4用)で固定してください。 (推奨締付トルク 1.6 N・m{16 kgf・cm}) ●取り付け場所のねじ引抜強度は、1本あたり196 N {20 kgf}以上 必要です。

✐メモ✐

●天井や壁に直付けする場合は、 ケーブルを側面から引き出すこと ができます。その場合は、右図の ように加工してください。

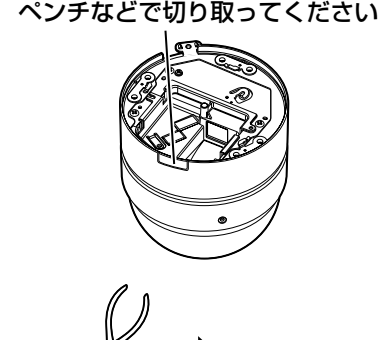

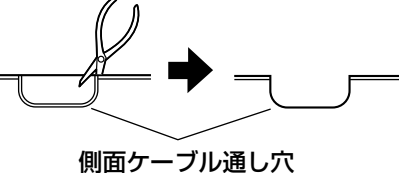

# カメラ本体の取り付け

取り付けは、各機器の電源を切った状態で行ってください。

z ドームカバーをカメラ本体からはず し、緩衝材を取り出します。

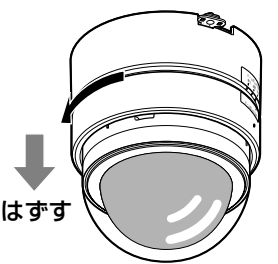

2 カメラ取付金具の落下防止ワイヤー を、落下防止ワイヤー用フックに取り 付けます。先端のリングが、確実に フックにかかっていることを確認して ください。

#### !! 重要!!

● 落下防止ワイヤーは、カメラ本体 をつり下げることを想定し設計さ れていますので、それ以外の負荷 を加えないでください。

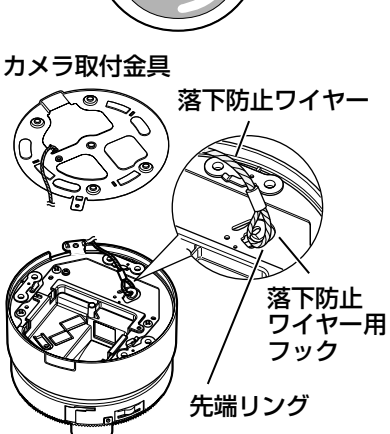

 $\boldsymbol{\mathrm{S}}$  電源用端子台、Ethernetケーブル、外部I/O用端子台を接続します。 (☞24~26ページ)

DC12 V電源ケーブル、Ethernetケーブル、、外部機器ケーブルは、本 機へ接続する前に、結束バンド(付属品)で束ねてください。 (☞18ページ)

## 設置する(つづき)

- $\overline{\mathbf{A}}$  カメラ本体をカメラ取付金具に取り付 けます。カメラ取付金具にカメラ本体 を合わせて奥まで差し込み、矢印の方 向に回します。
- **5** 付属のカメラ固定用ねじ(M3) 1本で、カメラ本体とカメラ取作 を固定します。(推奨締付トルク  $0.59$  N  $\cdot$  m  $\{6 \text{ kgf} \cdot \text{cm}\}\$ 取り付けの確認をします。
	- ・傾きがなく、きちんと取り付 ること。
	- ・ぐらつかないこと。
	- ・本体固定部を回しても回らな

取付条件は次のとおりです。

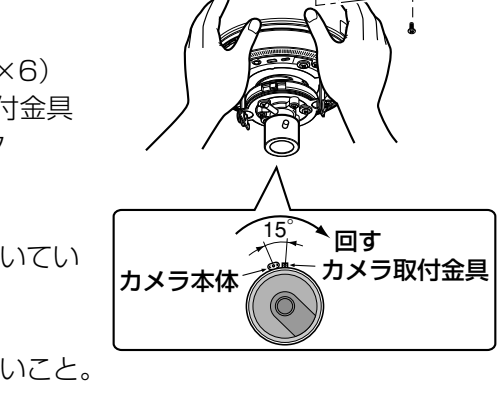

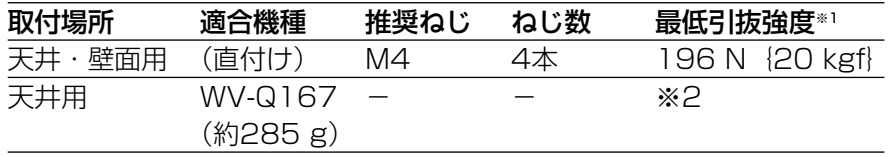

※1 ねじ1本あたりの引抜強度です。

※2 カメラ本体を含めた総質量の5倍以上の取付強度を確保してください。

- n カメラに通電します。
- m カメラアングル、フォーカスを調節します。 (☞29~30ページ)
- , ドームカバーをカメラ本体に取り付 けます。 ドームカバーのドーム合わせ位置 ●を、カメラ本体のドーム合わせ位
	- 置●の「挿入」の位置に合わせます。

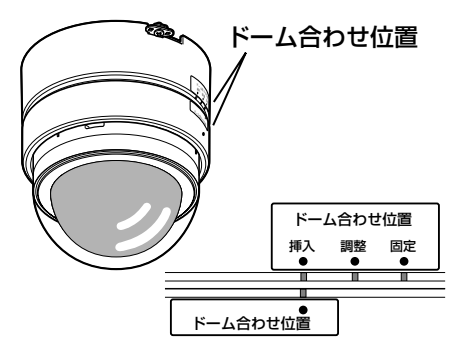

. インナードームを調節します。 ドームカバーを時計回りに回して、 ドームカバーのドーム合わせ位置●を 「調整」の位置に合わせます。 この状態でクリアドームを左右に回し て、モニター画面を見ながらケラレが 発生しない場所にインナードームを合 わせます。

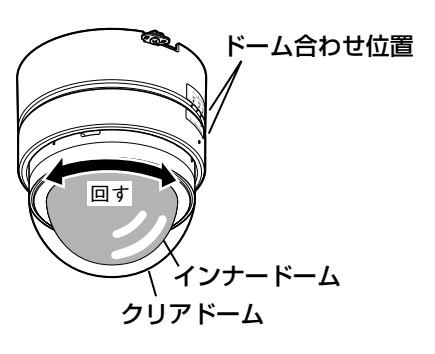

ドーム合わせ位置

ドーム合わせ位置

挿入 調整 固定

### **.!! 重要 .!!**

●インナードームの調整は「調整」 の位置で行ってください。無理に 動かすと破損の原因になります。

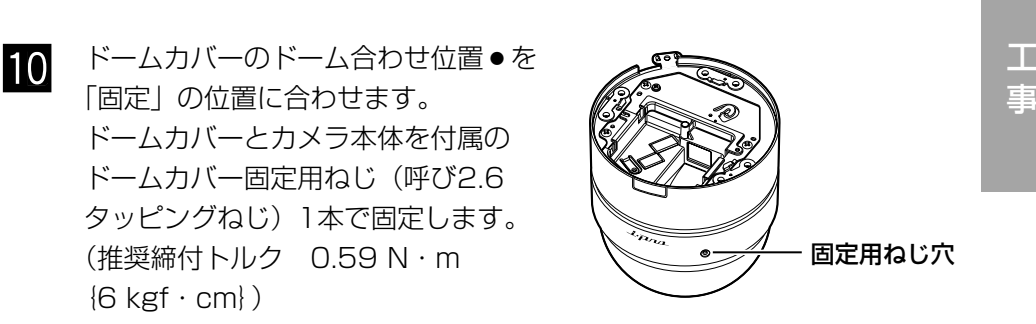

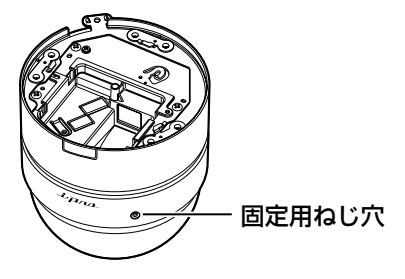

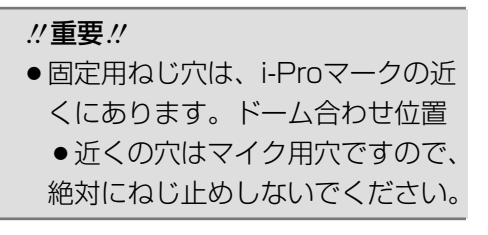

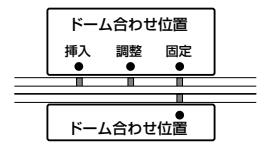

# 接続のしかた

 $\blacksquare$ 

ドームカバー内部の調整用モニター出力端子にφ 3.5 mmのミニプラグ(モノラル)を接続します (画角調整を行う場合のみ)。

#### **//重要//**

●この出力は設置時やサービス時にビデオ受像 機で画角などを確認することを目的にしたも のです。 録画および監視を目的にしたものではありま

せん。

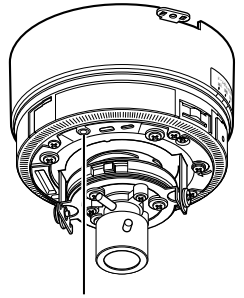

調整用モニター出力端子

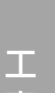

### $\overline{2}$  電源を接続します。

!! 重要!!

●DC12 V電源はAC100 Vに対して絶縁さ れたものを使用してください。

### ● DC12 V電源を使用する場合

(1) 電源用端子台 (付属品) のねじをゆるめます。 w電源用端子台にACアダプター(別売り)の

出力ケーブルを接続します。 WV-PS16(別売り)以外のDC12 V 電源を使用する場合は、出力ケーブ \_ ルの外皮を3 mm~7 mm切断し、 ショートなどがないように芯線をよ くよじってください。

・線材仕様

:16 AWG~28 AWG単線・より線。 ※外皮を切断した芯線が電源用端子台から 露出せず、確実に接続されていることを 確認してください。

3電源用端子台のねじを締めます。

r電源用端子台を底面の電源ケーブル接続端子 に接続します。

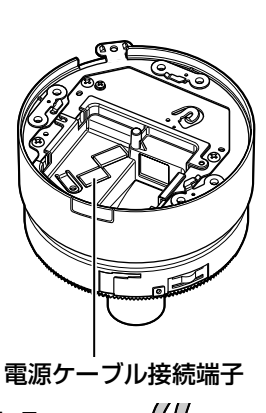

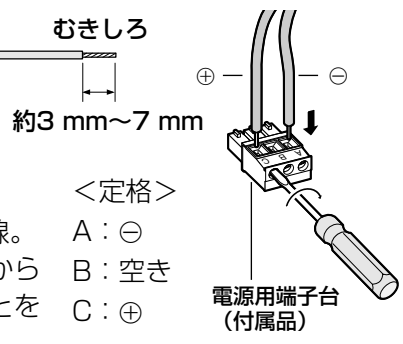

※電源用端子台は、電源 ケーブル接続端子の奥 まで確実に差し込んで ください。

● PoE(Power over Ethernet:IEEE802.3af準拠方式)を使用する 場合

PoE電源供給装置(ハブなど)とEthernetケーブル(カテゴリー5以上) をネットワーク端子に接続します。

### **.!! 重要 .!!**

- Ethernetケーブルは4対(8ピンすべて)を使用してください。 <推奨ケーブル> 松下電工株式会社製 エコLANケーブル4対 CAT5E NR13533シリーズ (2006年12月現在)
- Ethernetケーブルの最大長は100 mまでです。
- PoE電源供給装置は、必ずIEEE802.3af準拠品を使用してください。
- PoE電源供給装置とDC12 V電源の両方を接続した場合は、PoEが 優先されます。
- Ethernetケーブルを再接続するときは、2秒以上の間隔をあけてく ださい。素早く抜き差しすると、PoE電源供給装置から電源が供給 されない場合があります。
- PoE電源供給装置の接続推奨機器については、下記ホームページを ご確認ください。

http://panasonic.biz/security/ipro/

3 底面のネットワーク端子にEthernet ケーブル(カテゴリー5以上)を接続 します。

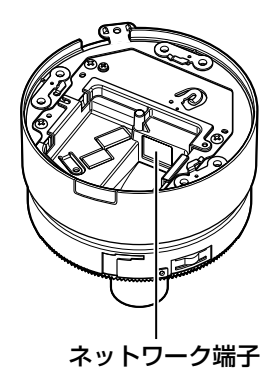

工 事

## 設置する(つづき)

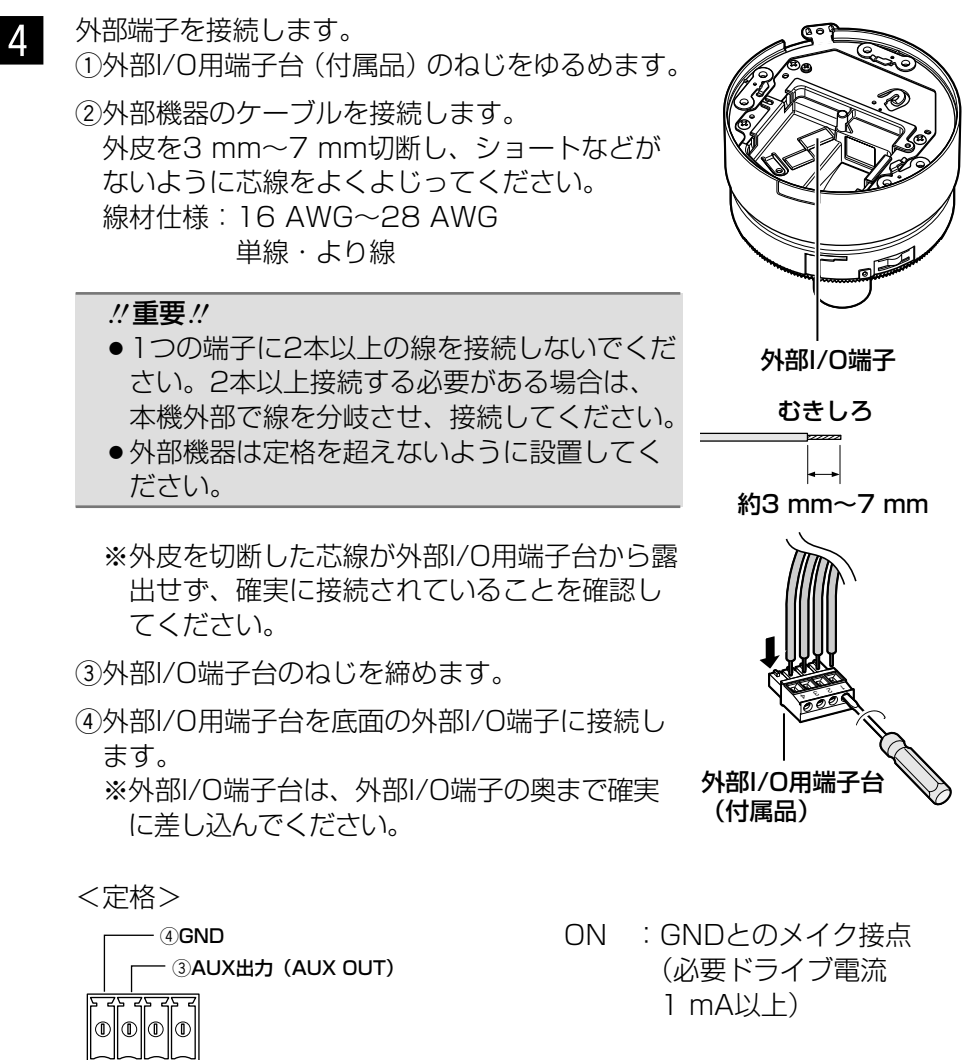

- ①アラーム入力 (ALARM IN) ②アラーム出力 (ALARM OUT)

- qALARM IN 入力仕様:無電圧メイク接点入 力(DC4 V~5 Vプ ルアップ内蔵) OFF :オープンまたは  $DC4$  V $\sim$ 5 V
- **@ALARM OUT、③AUX OUT** 
	- 出力仕様 :オープンコレクタ出 力(外部からの最大 印加電圧DC20 V)
	- OPEN : 内部プルアップによ るDC4 V~DC5 V
	- CLOSE :出力電圧DC1 V以 下(100 mA以下)

26

工 事

接続例

# PCと直接接続する場合

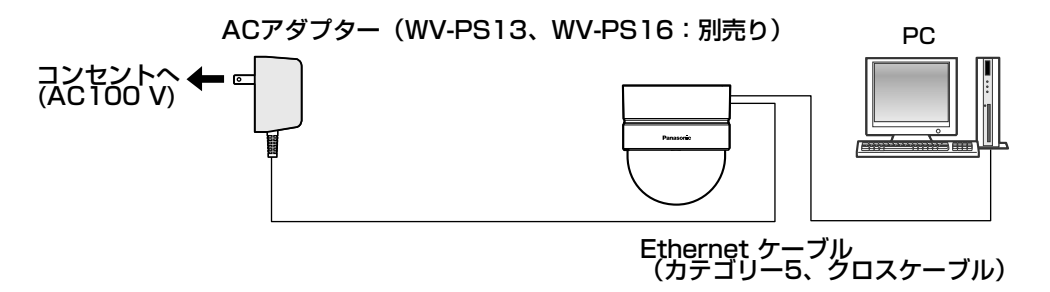

<必要なケーブル> Ethernetケーブル(カテゴリー5、クロスケーブル)

# PoE対応ハブを使用してネットワークに接続する場合

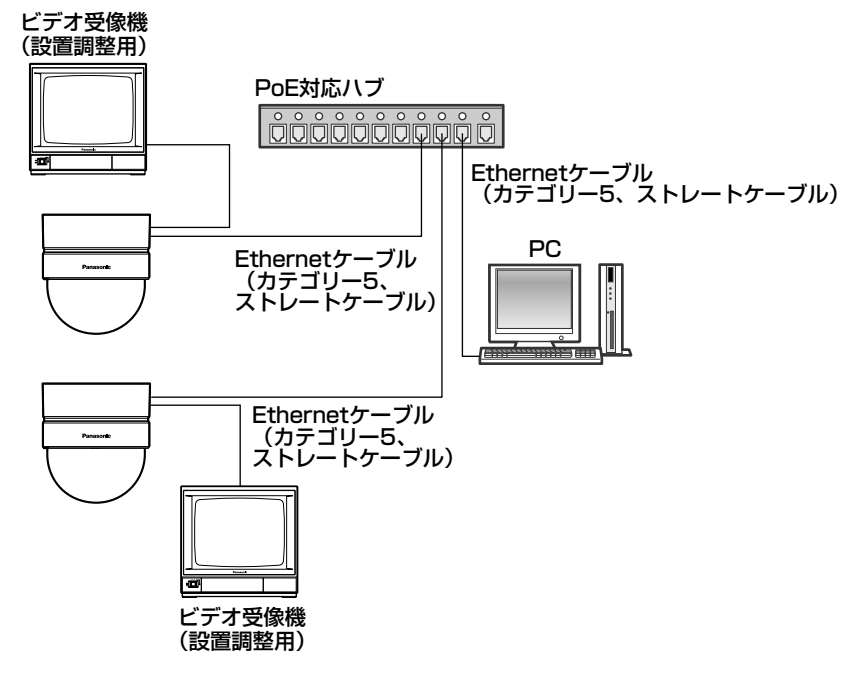

<必要なハードウェア>

PoE対応ハブ

<必要なケーブル>

Ethernetケーブル(カテゴリー5、ストレートケーブル)

#### **//重要//**

- ●ビデオ受像機は、設置時やサービス時の画角などを確認することを目的にし たものです。録画および監視を目的にしたものではありません。
- ●電源は各ネットワークカメラに必要です。ただし、PoE対応ハブを使用す る場合は不要です。

# カメラアングルの調節

水平回転、垂直回転、画の傾き調節をそれぞれ少しずつ動かし、微調節を繰り 返してカメラアングルを設定してください。

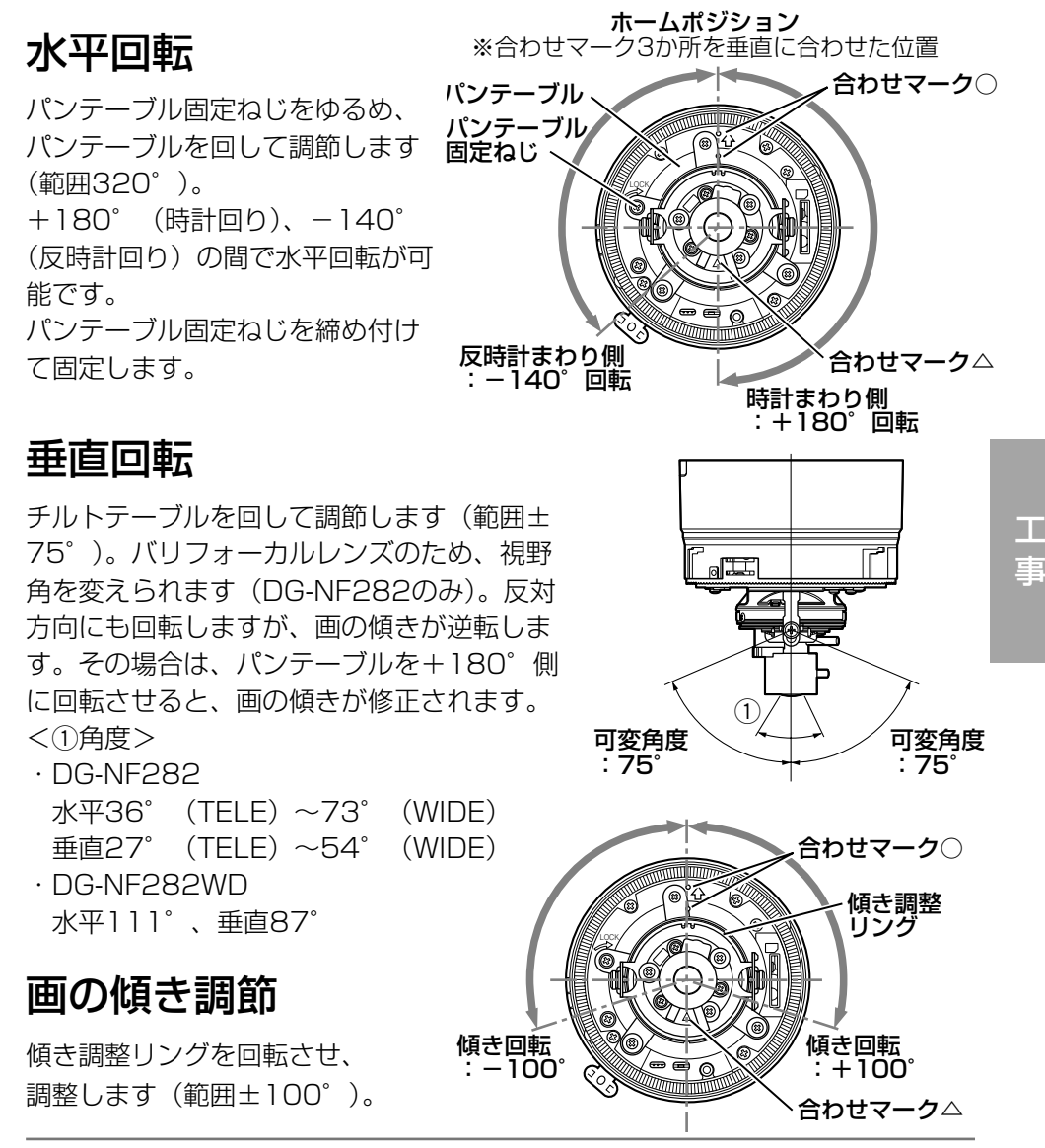

✐メモ✐

●水平に近い角度で使用する場合、ドームカバーの影が映りますので注意して ください。

# 画角とフォーカス調節(DG-NF282)

被写体の距離に応じて、画角とピントを合わせることができます(DG-NF282の み)。画角とフォーカス調節は、カメラアングルの調節と一緒に行ってくださ い。

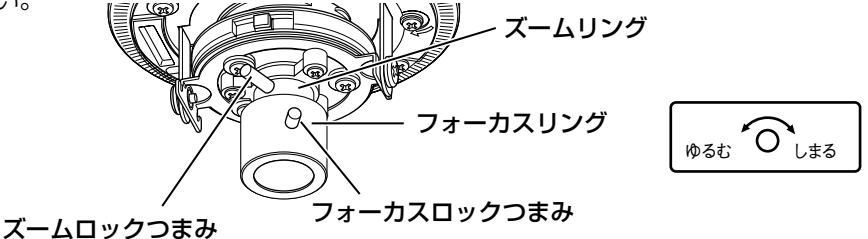

- z ズームロックつまみをゆるめ、ズームリングを回して被写体に応じて画 角(視野角)を調節し、ズームロックつまみを締め付けます。
- x フォーカスロックつまみをゆるめ、フォーカスリングを回してフォーカ スを調節し、ピントが合う位置でフォーカスロックつまみを締めます。

✐メモ✐

工 事

- ●画角を変える場合は、もう一度ズームリング、フォーカスリングを回して調 節してください。
- ●DG-NF282WDでフランジバックを調節したい場合は、フランジバック調 整リング固定ねじをゆるめてフランジバックを調節してください。

# ピントの合わせかた

自動絞りレンズを使って被写体を写す場合、レンズ自体の焦点深度の関係で絞り の状態によっては、はじめに合わせたピントが若干ピンボケになることがありま す。このようなときは、写真を撮る要領で被写体をできるだけ暗くして、絞りが 開いた状態でピントを合わせると、ピンボケを防ぐことができます。

# SDメモリーカードの取り付け・取り外し

# SDメモリーカードの取り付けかた

### .!! 重要.!!

●SDメモリーカードは、向きに注意して取り付けてください。

z ドームカバー固定用ねじを外し、ドーム カバーを取り外します。(☞21ページ)

- 2 SDメモリーカードをSDメモリーカード スロットに取り付けます。
- c ドームカバーを取り付けます。 (☞22ページ)
- <u>4</u> 設定メニューの [SDメモリーカード] タブで「SDメモリーカードの使用」を 「使用する」に設定します。 (☞取扱説明書 操作・設定編)

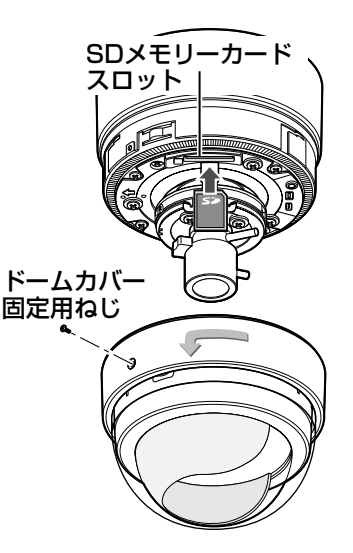

# SDメモリーカードの取り外しかた

#### //重要 //

- ●SDメモリーカードを取り外すときは、設定メニューの「SDメモリーカー ド]タブで「SDメモリーカードの使用」を「使用しない」にしてから取り 外してください。(☞取扱説明書 操作・設定編)
- z ドームカバー固定用ねじを外し、ドームカバーを取り外します。 (☞21ページ)
- 2 SDメモリーカードを押し込んでロックを外し、SDメモリーカードス ロットから取り外します。
- c ドームカバーを取り付けます。 (☞22ページ)

ネットワークの設定を行う

# ソフトウェアをインストールする

付属CD-ROM内の「はじめにお読みください」(Readmeファイル)を必ずお 読みのうえ、ソフトウェアをインストールしてください。

#### CD-ROM内のソフトウェア

- ●IP簡単設定ソフトウェア 本機のネットワーク設定を行います。詳しくは、下記をお読みください。
- 表示用プラグインソフトウェア「Network Camera View31 本機で画像を表示するには、表示用プラグインソフトウェア「Network Camera View3」をインストールする必要があります。付属CD-ROM内の 「Setup.exe」をクリックし、画面の指示に従ってインストールしてください。

### IP簡単設定ソフトウェアを使用して本機の設定を行う

本機のネットワークに関する設定は、付属のIP簡単設定ソフトウェア(以下、IP 簡単設定ソフト)を使って行うことができます。 本機を複数台設定する場合は、カメラごとに行う必要があります。 IP簡単設定ソフトを使って設定できない場合は、設定メニューのネットワーク設 定ページで個別に本機とPCの設定を行います。詳しくは「取扱説明書 操作・ 設定編」(PDFファイル)をお読みください。

#### **//重要//**

- Windows XP SP2をご使用の場合、IP簡単設定ソフトを起動すると、セ キュリティの重要な警告画面が表示されることがあります。 この場合は、[ブロックを解除する(U)]ボタンをクリックしてください。
- ●IP簡単設定ソフトは、ヤキュリティ強化のため、電源投入後、約20分以上 経過すると対象カメラのMACアドレス、IPアドレスが表示されなくなりま す。
- ●IP簡単設定ソフトは、ルーターを経由した異なるサブネットでは使用できま せん。
- z IP簡単設定ソフトを起動します。
- 2 設定する本機のMACアドレス/IP アドレスをクリックし、[IP設定] ボタンをクリックします。
	- ✐メモ✐ ●DHCPサーバーを使用している 場合、本機に割り振られたIPア ドレスは、IP簡単設定ソフトの 「リフレッシュ]ボタンをク リックすると確認できます。

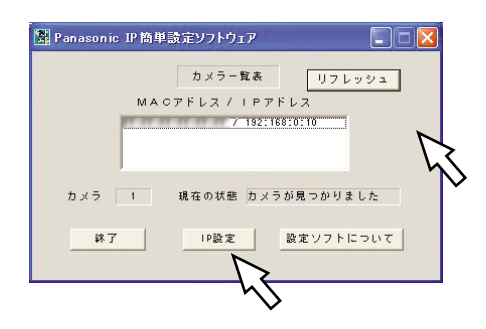

3 ネットワークの各項目を入力し、[設定] ボタンをクリックします。

✐メモ✐

●DHCPサーバーを使用している場 合、IP簡単設定ソフトの「DNS」 を「自動」に設定することができ ます。

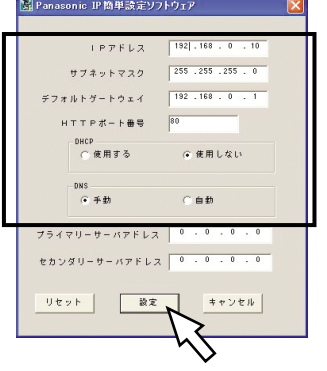

### .!! 重要.!!

- 「設定]ボタンをクリック後、本機への設定が完了するまで約30秒 かかります。設定が完了する前にACアダプターやEthernetケーブ ルを抜くと、設定内容が無効になります。再度設定をやり直してく ださい。
- ●ファイヤーウォール(ソフト含む)を導入している場合、UDPの全 ポートに対してアクセスを許可してください。

工 事

### 修理を依頼される前に、この表で症状を確かめてください。

これらの処置をしても直らないときや、この表以外の症状のときは、お買い上げ の販売店にご相談ください。

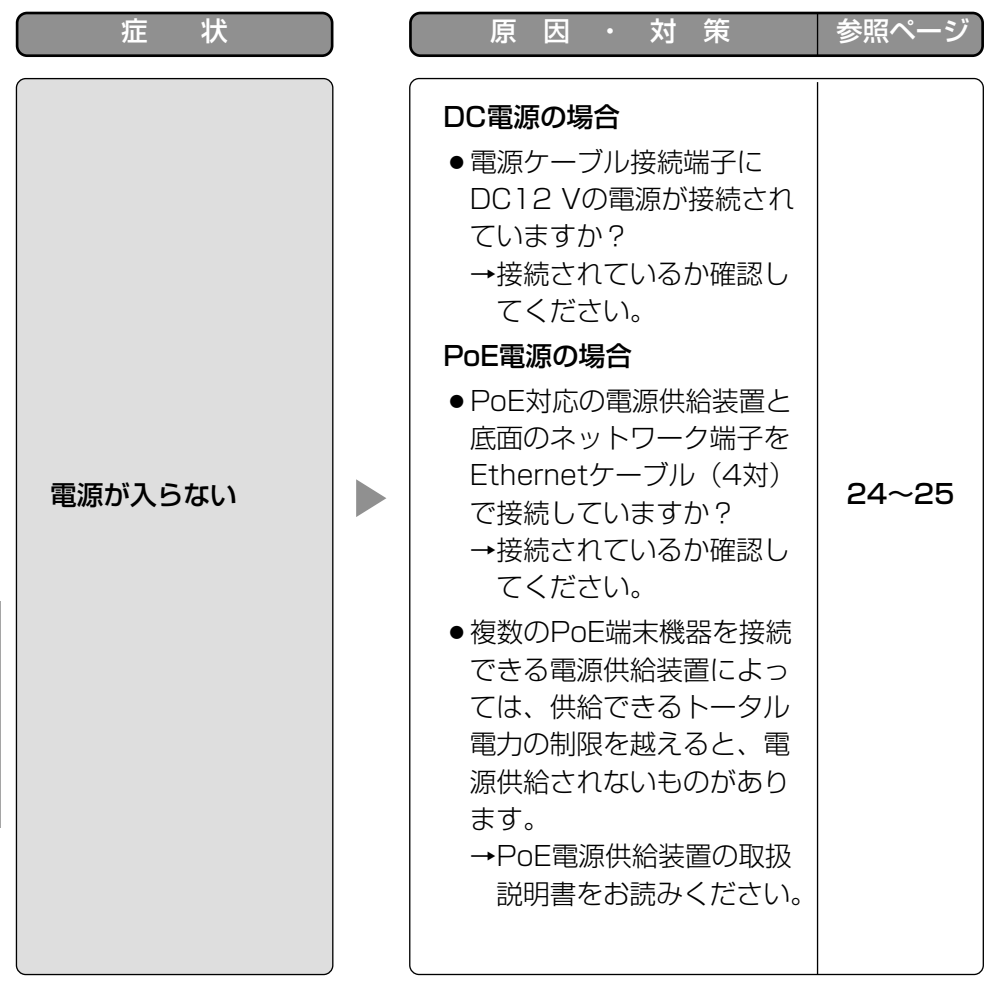

仕様

### ●基本

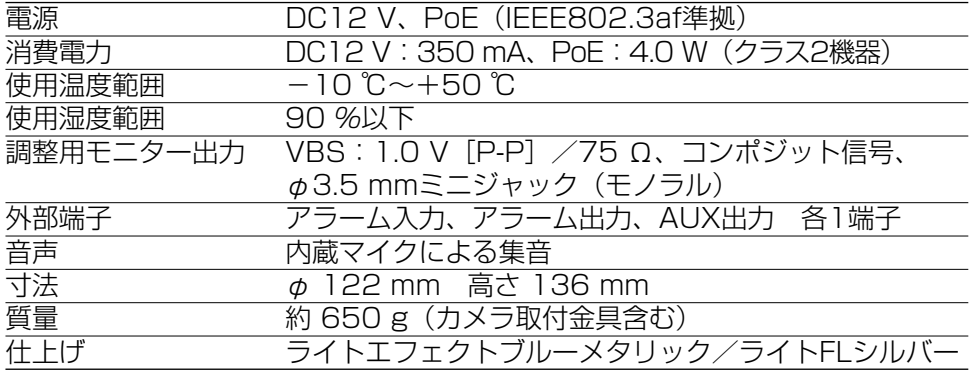

### ●カメラ部

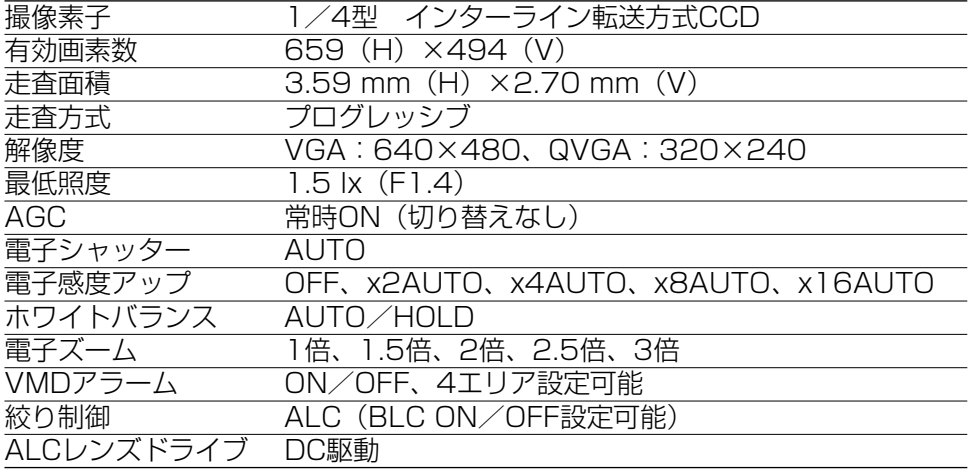

### ●レンズ部

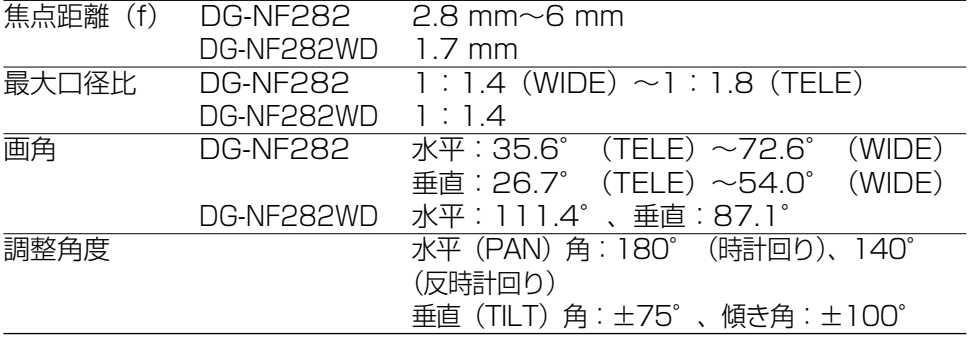

### ●ネットワーク部

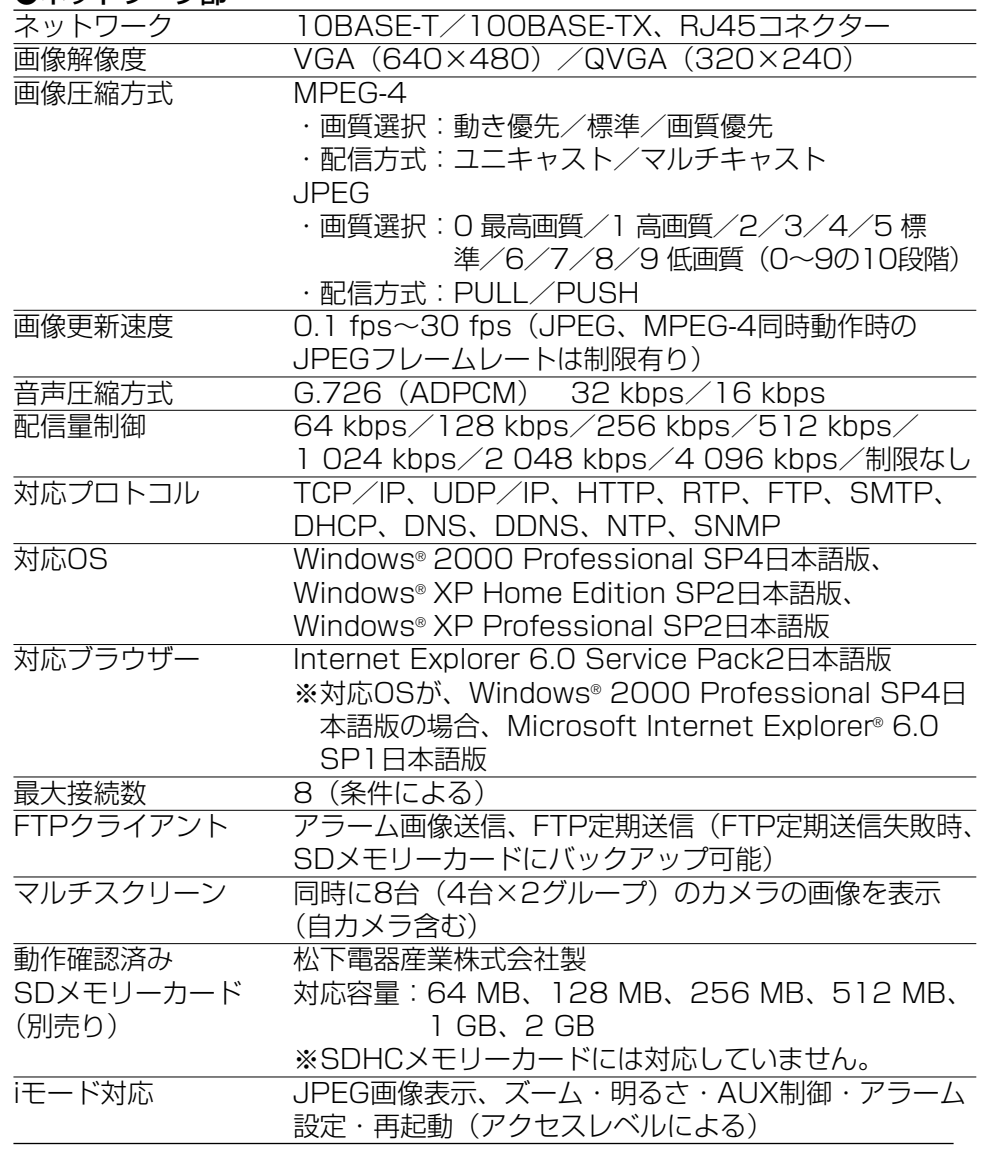

### ●別売品

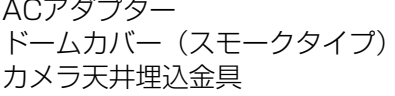

WV-PS13、WV-PS16 WV-CF4S WV-Q167

そ  $\boldsymbol{\mathcal{D}}$ 他

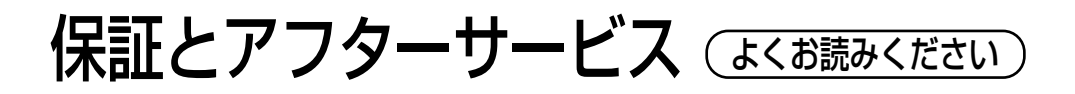

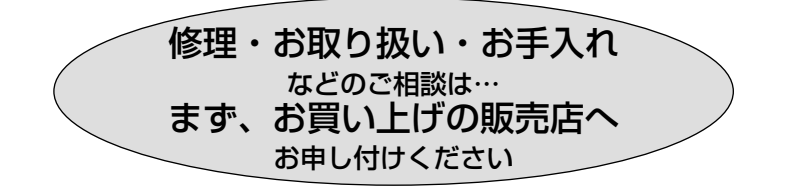

### ■保証書(別添付)

お買い上げ日・販売店名などの記入を必ず確かめ、お買い上げの販売店から お受け取りください。よくお読みのあと、保存してください。

保証期間:お買い上げ日から本体1年間

### ■補修用性能部品の保有期間

当社は、このネットワークカメラの補修用性能部品を、製造打ち切り後7年 保有しています。

注) 補修用性能部品とは、その製品の機能を維持するために必要な部品です。

### 修理を依頼されるとき

34ページの表に従ってご確認のあと、直らないときは、電源を切ってから、 お買い上げの販売店へご連絡ください。

● 保証期間中は

保証書の規定に従って出張修理をさせていただきます。

● 保証期間を過ぎているときは

修理すれば使用できる製品については、ご要望により修理させていただき ます。修理料金の仕組みをご参照のうえご相談ください。

### ● 修理料金の仕組み

修理料金は、技術料・部品代・出張料などで構成されています。

- 技術料| は、診断・故障個所の修理および部品交換・調整・修理完了時の点 検などの作業にかかる費用です。
	- 部品代| は、修理に使用した部品および補助材料代です。
	- 出張料| は、お客様のご依頼により製品のある場所へ技術者を派遣する場合 の費用です。

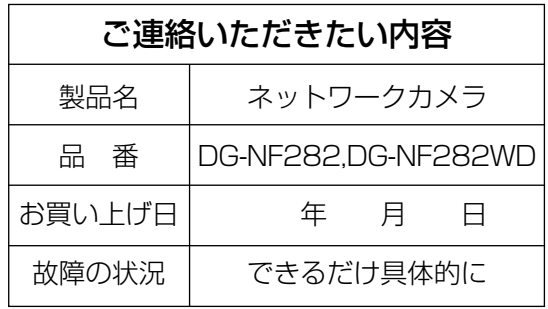

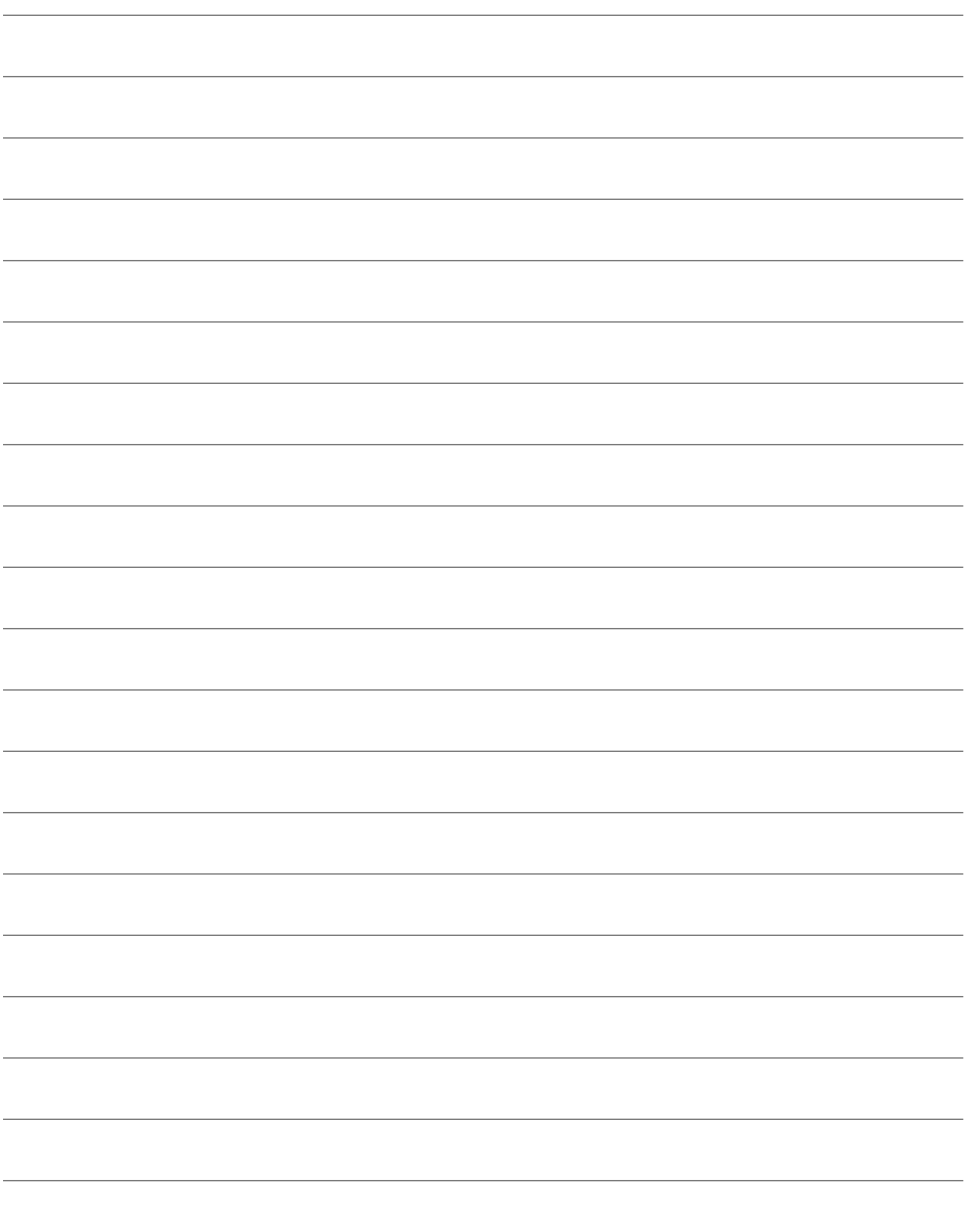

ш

# 使利メモ(おぼえのため、記入されると便利です)

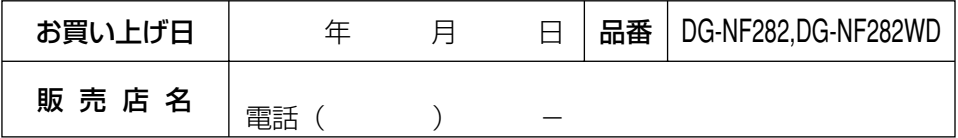

# 松下電器産業株式会社

# セキュリティ本部

〒223-8639 横浜市港北区綱島東四丁目3番1号<br>電話 フリーダイヤル 0120-878-410 電話 フリーダイヤル 0120-878-410

2006 Matsushita Electric Industrial Co.,Ltd. All Rights Reserved.

3TR004672BAA NM1006-1126